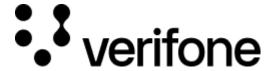

https://verifone.cloud/docs/portal/common-portal-guide

Updated: 02-Aug-2024

## **Verifone Central**

## **Accessing Verifone Central for the first time**

You will receive an email from your region at no-reply@vficonnect, confirming that your Verifone Cloud Services account has been set up, followed by another email with a link to set your password.

Follow the instructions to complete your Verifone Central account setup. Check your spam or junk folders if you do not receive the emails.

**Note:** For your security, Verifone Cloud Services logs you out of the portal after 30 minutes of inactivity.

Feel free to navigate Dashboard, Reports, Payment Tools, Administration, Help & Support, User Account, FAQ.